## **ServiceTitan®**

## **Schedule Assistant**

Reducing drive time is a growth opportunity for any service business. Whether scheduling your maintenance or membership jobs or optimizing your routes in general, Schedule Assistant can help reduce drive time, save time in the office, and help you get more jobs done in less time.

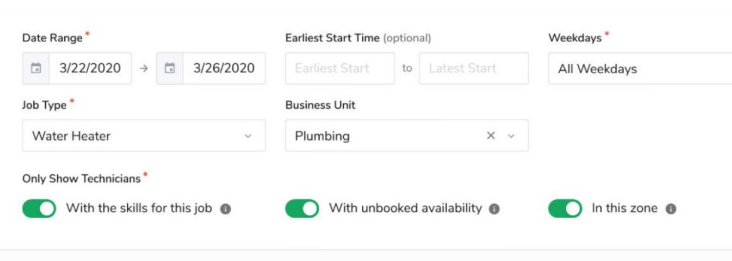

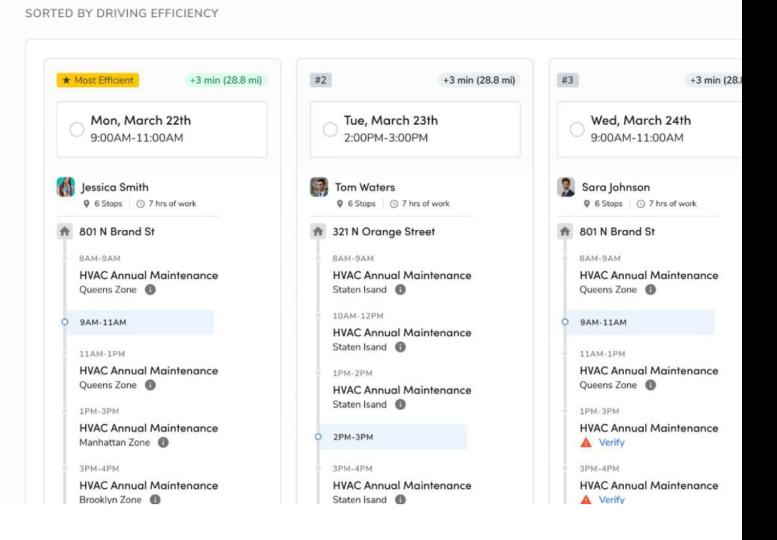

#### 吗 **Reduce Drive Time**

Maximize technician schedules to spend less time driving and more time building customer relationships and generating revenue.

# **Save Time Scheduling**

Take the guesswork out of scheduling with recommendations for the best day, time, and technician for the job, so any CSR or Dispatcher can maximize productivity in the field.

# **Get More Jobs Done**

Get more jobs done in less time by optimizing technician schedules based on their skills, availability, and drive time.

#### **Skills & Shifts**

To maximize the power of Schedule Assistant, you must be using the **Skills** & **Shifts** features in ServiceTitan.

- **Skills** lets you customize a list of skills relevant to your business and assign them to job types and technicians so that the right people are assigned to the right job.
- ► **Shifts** let you determine the days/hours a technician is available to work, is on call, and their time off.

### **ServiceTitan®**

#### **Skills**

To start creating skills, go to the **Settings** page and search for Skills. From the Skills page, click **Add skill**. After your skills are created you'll attach them to Job Types and Technicians. Not sure what Skills are most relevant? Check out the list below for the top Skills used in ServiceTitan.

**Most used Skills in ServiceTitan:**

● Service

● Managed Technician

- Install
- Maintenance
- Sales ● Estimate
- Warranty
- Repair
- **Inspection**

#### **Add Skills by Job Type**

Name **O B** Installation Business Unit <sup>0</sup> Priority **O EXECUTE:** Urgent

Sold Threshold  $\bullet$  0.01 **Class**  $\theta$   $\equiv$  Job class Tags 0 Skills **O** Install

 $\begin{tabular}{|c|c|c|c|c|} \hline \textbf{Duration} & \textbf{\textcolor{blue}{\textbf{0}}}& \begin{tabular}{c} $\bigcirc$ & $2.00$\quad\quad$ & \begin{tabular}{c} \textbf{hours} & $\times$ \end{tabular} \hline \end{tabular} \end{tabular}$ 

#### **Settings** > **Job Types**

Edit Job Type - Installation Details Default Services

If your Job Types are already created, click **Edit** and then add the appropriate Skills.

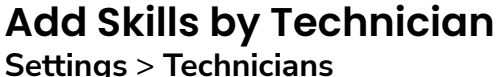

Select the technician, click **Edit,** and then add the appropriate Skills.

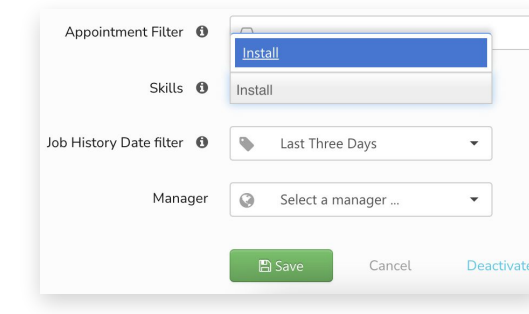

## **Shifts**

To start creating shifts, click **Schedule** in the top navigation bar, then click **Technician Shifts**, then **Create Shift**.

Enter a name for your shift and select the **Start Date** (this can be today). In the example to the right, we're creating a shift for Monday - Friday to start immediately and repeat every week. You'll select the Technicians or Business Units this applies to. Once all your details are in, click **Add** to schedule.

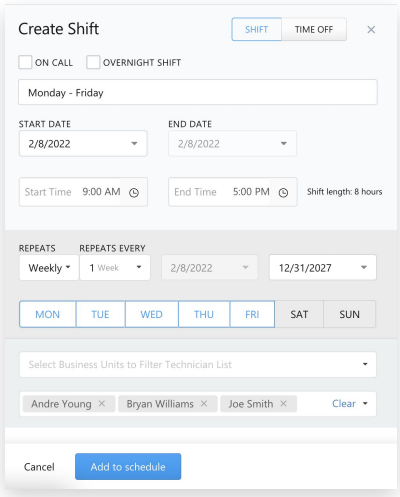